# PROGRAMMERING AV **ROBOTER**

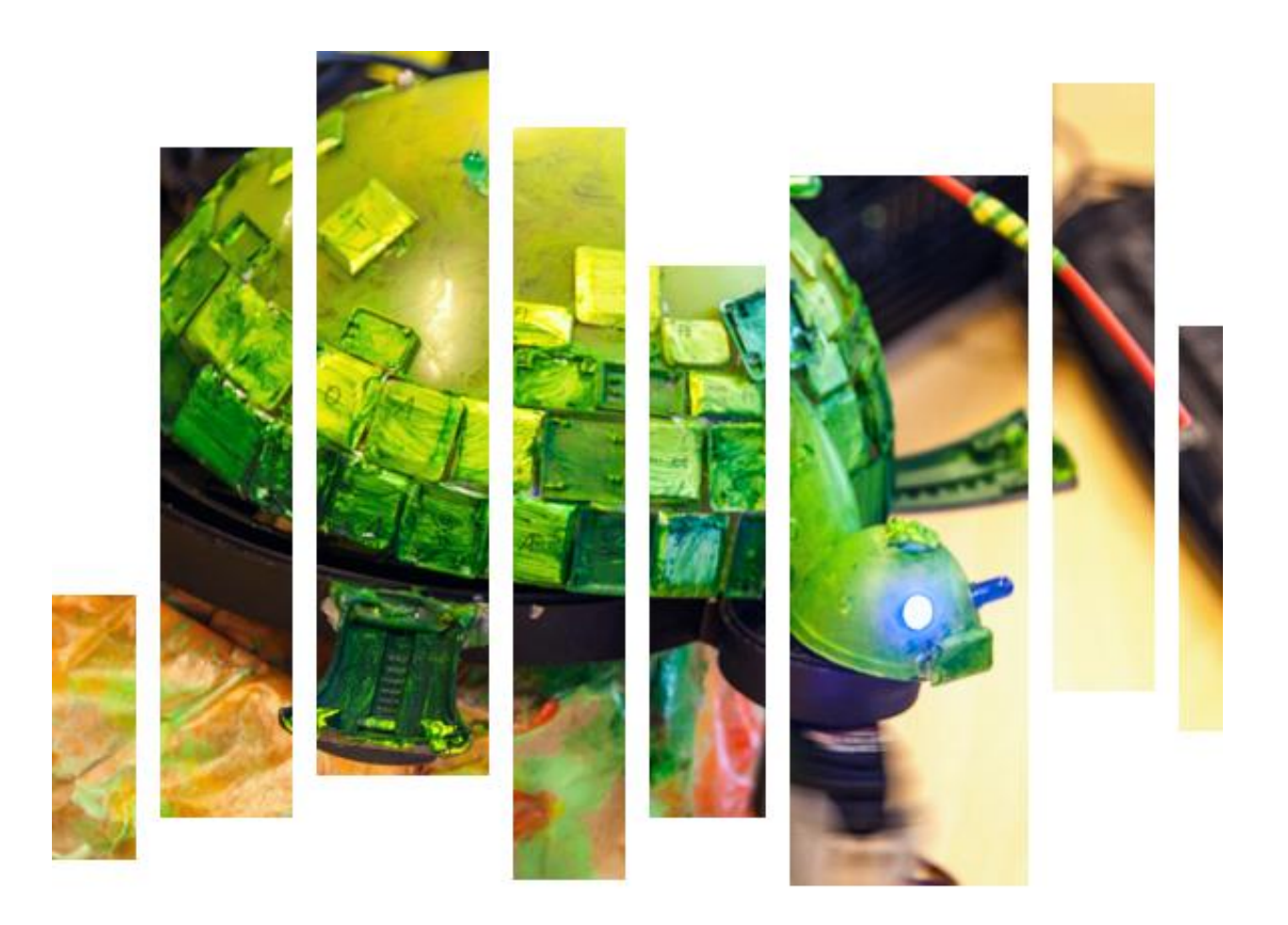

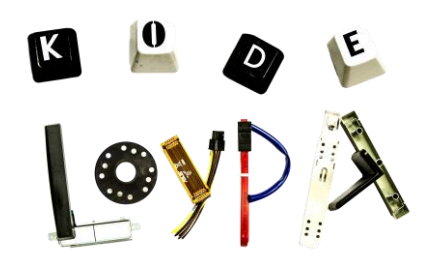

**ONTNU** Skolelaboratoriet Dette er et hefte laget i forbindelse med Kodeløypa, et endags undervisningsopplegg for ungdomsskoleelever arrangert av Realfagsløypene ved NTNU.

Heftet er ment som en introduksjon til programmering og programmet Scratch ved hjelp av roboter og programmet S4A (Scratch for Arduino). S4A gjør det mulig å kommunisere med robotene gjennom datamaskinen.

> **ONTNU** Skolelaboratoriet

## **INTRODUKSJON**

Scratch er et visuelt programmeringsspråk. Det lar deg programmere ved å sette sammen ulike blokker.

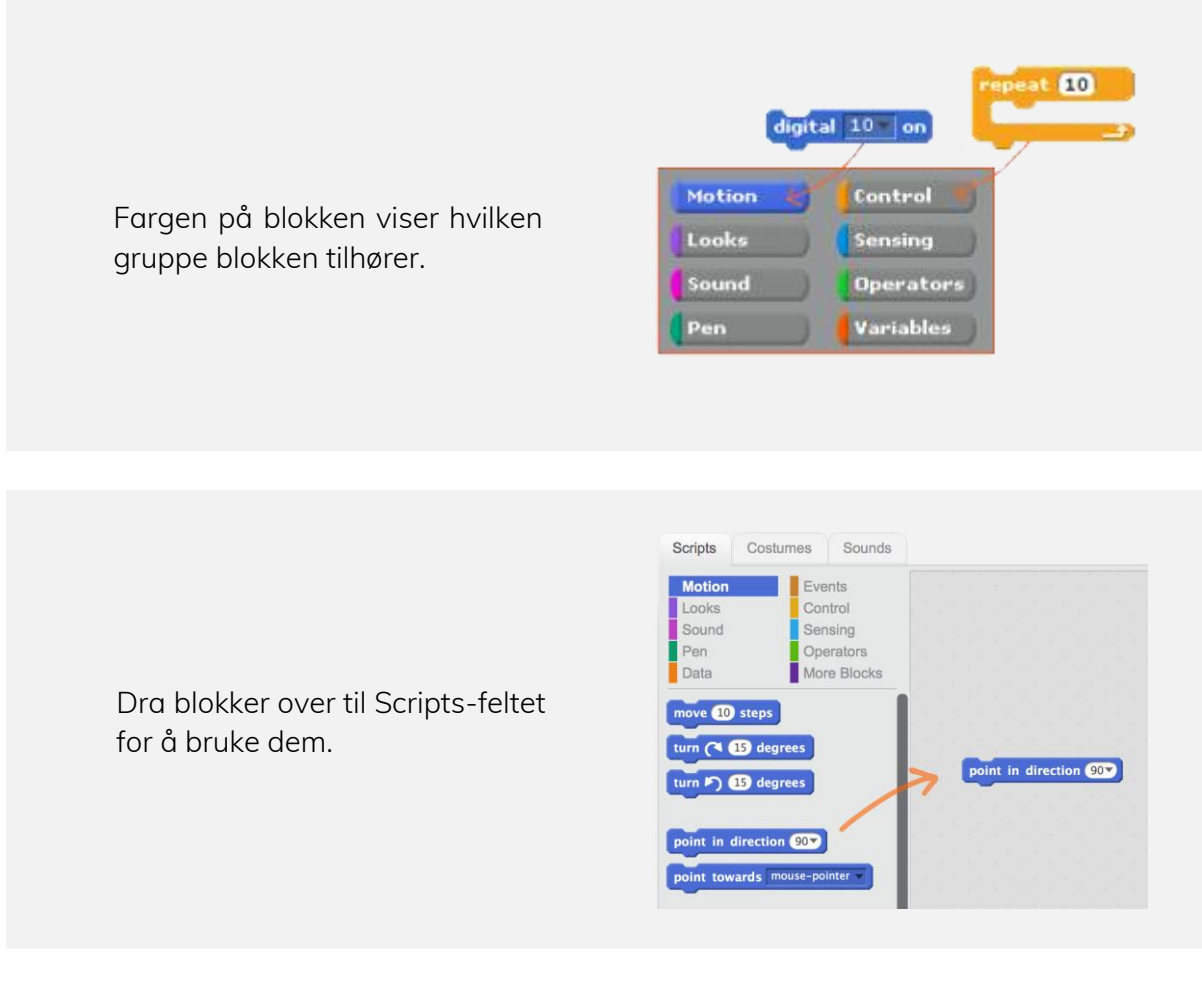

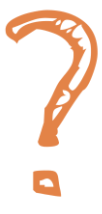

Hver side har en oppgave, markert ved et spørsmålstegn. Gjør oppgaven før du går videre til neste side. Husk at det er lov å spørre om hjelp hvis du er usikker.

# **LYS**

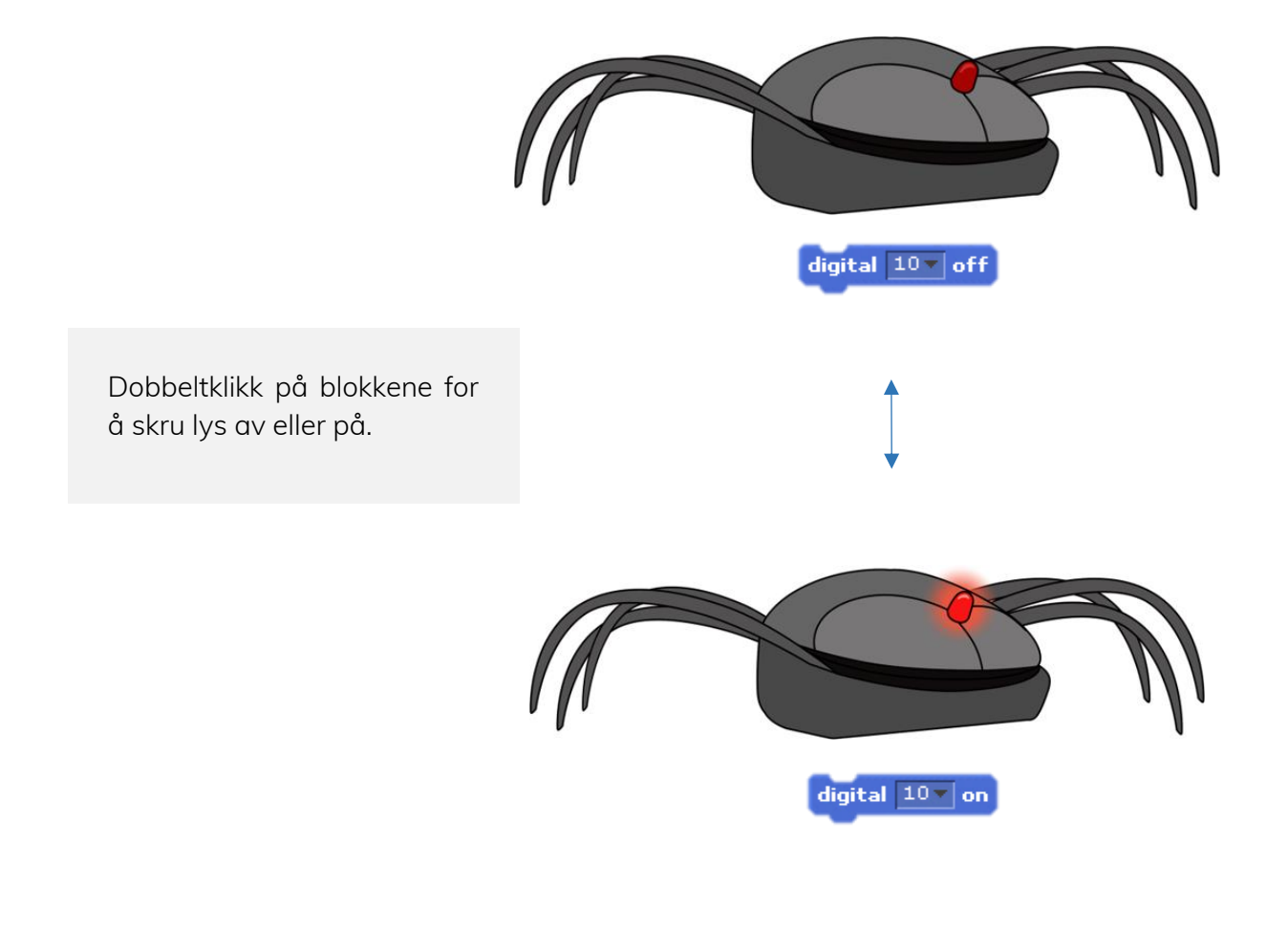

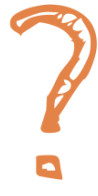

Finn ut hvor lysene på roboten deres er. Fyll ut tabellen dere har fått utdelt.

### **BLINKING**

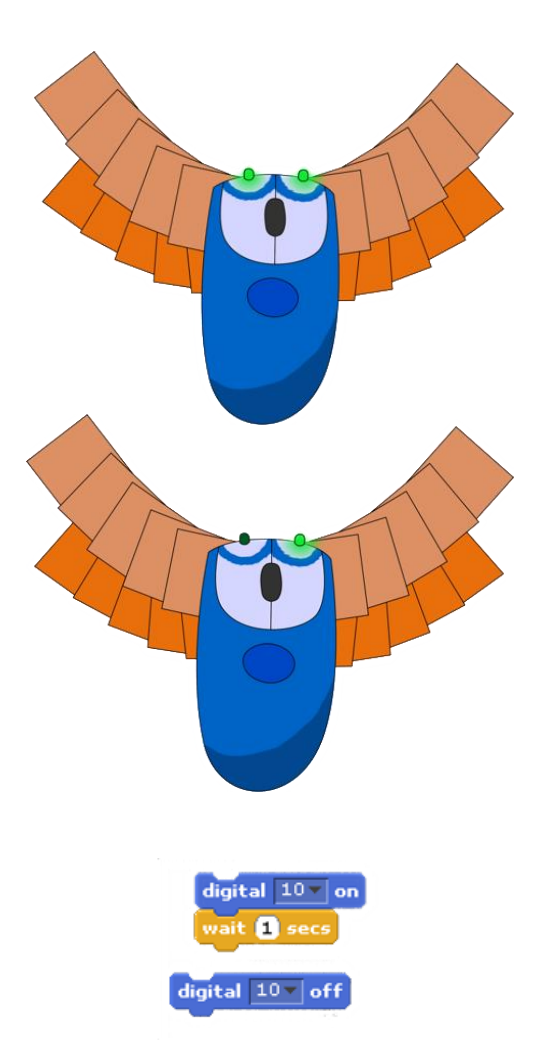

Blokker kan settes sammen. Hvis blokker står rett etter hverandre skjer blinkingen så raskt at vi ikke ser den.

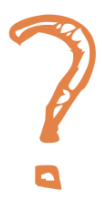

Få flere av lysene på roboten til å blinke.

#### **BLINKING 2**

**Repeat** gjentar det som står inni blokken flere ganger.

**Forever** gjentar helt til dere trykker stopp.

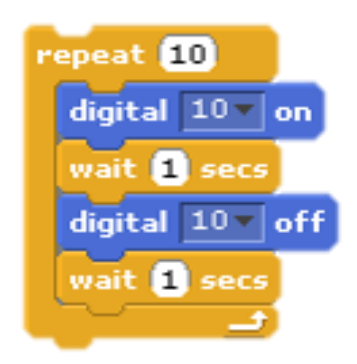

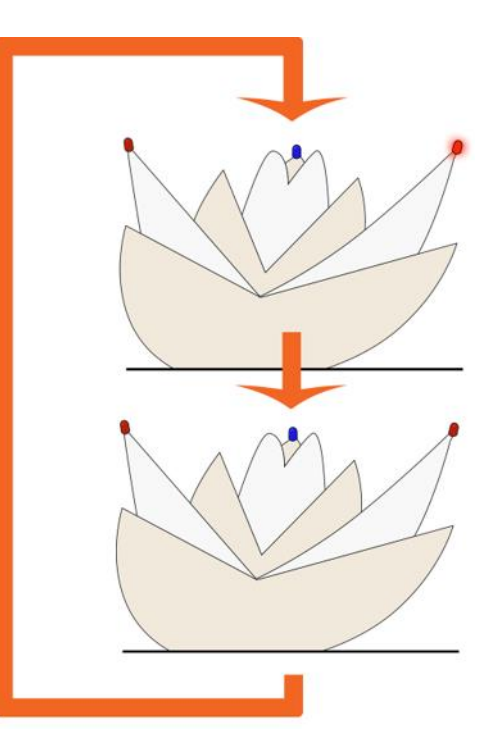

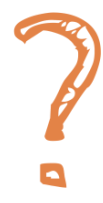

Få alle lysene til å blinke samtidig ved å bruke **Repeat**/**Forever**.

### **BEVEGELSE**

Motoren kan stå i forskjellige posisjoner. Disse er navngitt med tall.

Vent litt mellom hver gang dere beveger på motoren slik at den har tid til å bevege på seg.

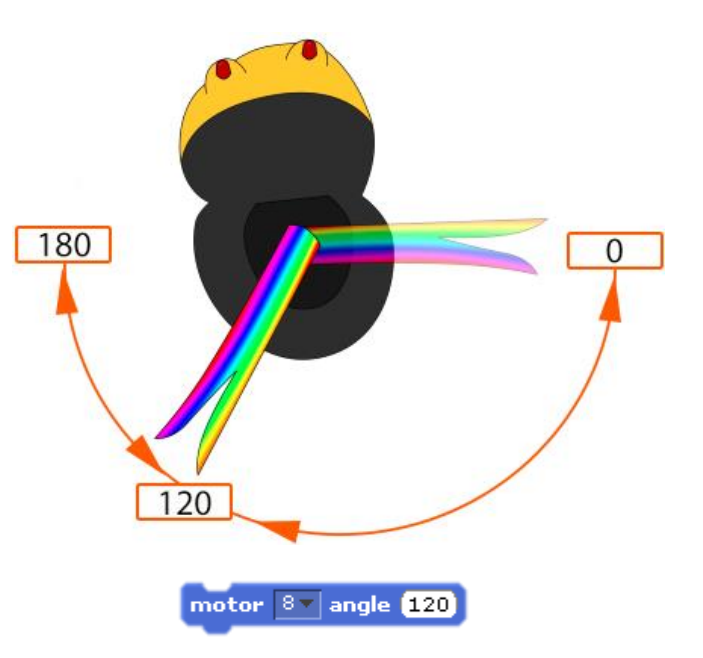

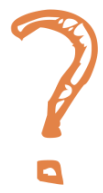

Finn ut hvor motoren deres er. Beveg på den.

#### **SENSORER**

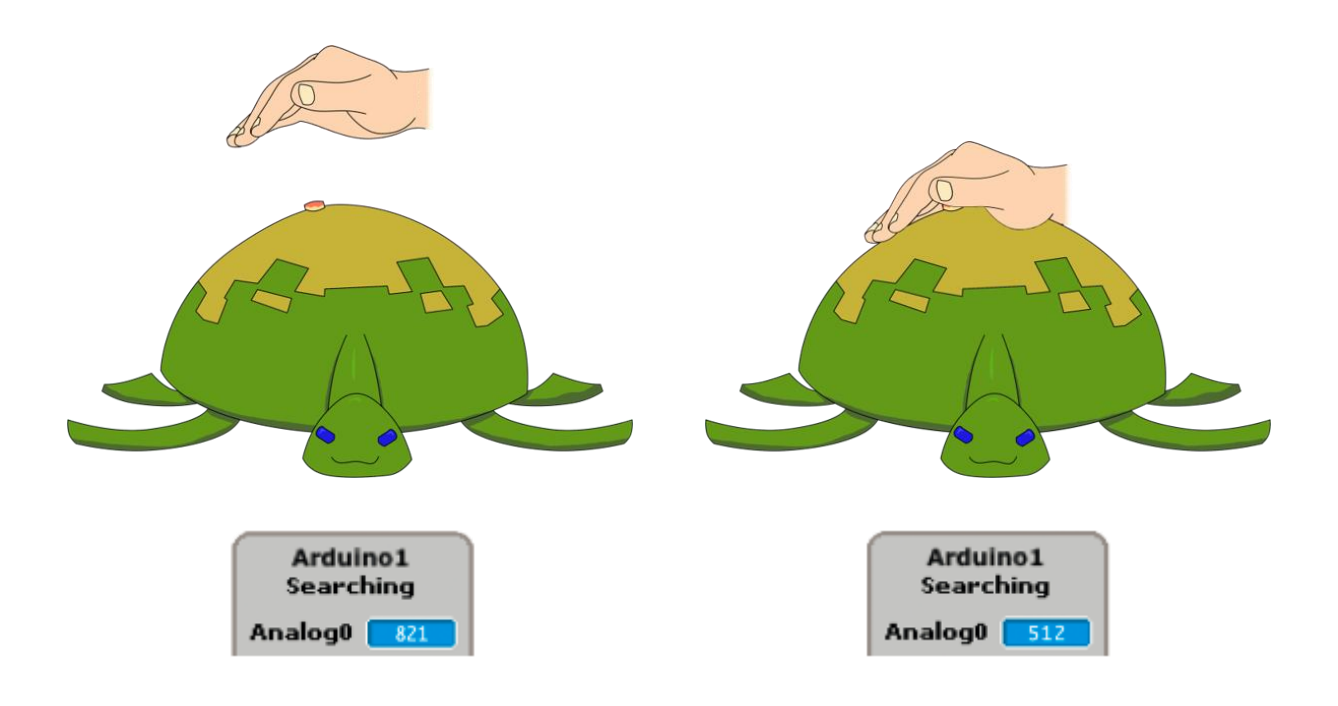

En lyssensor måler mengden lys. Lavere tall betyr mindre lys.

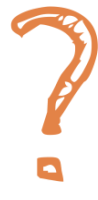

Finn lyssensoren på roboten deres. Se hvordan verdien i Scratch endrer seg når dere holder en hånd over sensoren.

## **KALKULATOR**

Scratch har en innebygd kalkulator. Hvis det er satt inn tall gir den svar når dere dobbeltklikker på blokken.

**Value of sense**-blokken kan brukes som et tall. Dersom man klikker på den vises verdien til lyssensoren i øyeblikket du klikket.

 $\overline{0}$ value of sensor Analog0 v

 $9$ 

 $(4 + 5)$ 

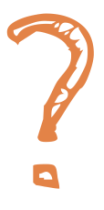

Bruk kalkulatoren til å gjøre et regnestykke med lysverdien.

#### **SAMMENLIGNING**

Sammenligningsblokker kan teste om det vi sier stemmer eller ikke.

Det er som om vi kommer med en påstand til datamaskinen og den sjekker om vi lyver.

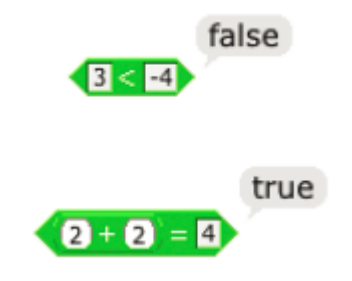

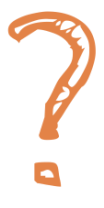

Sjekk verdien til lyssensoren når det er lyst og når det er mørkt. Bruk gjerne hånda for å dekke over. Kan dere få sammenligningsblokken til å si true når det er lyst og false når det er mørkt?

### **SETT SAMMEN KONSEPTENE**

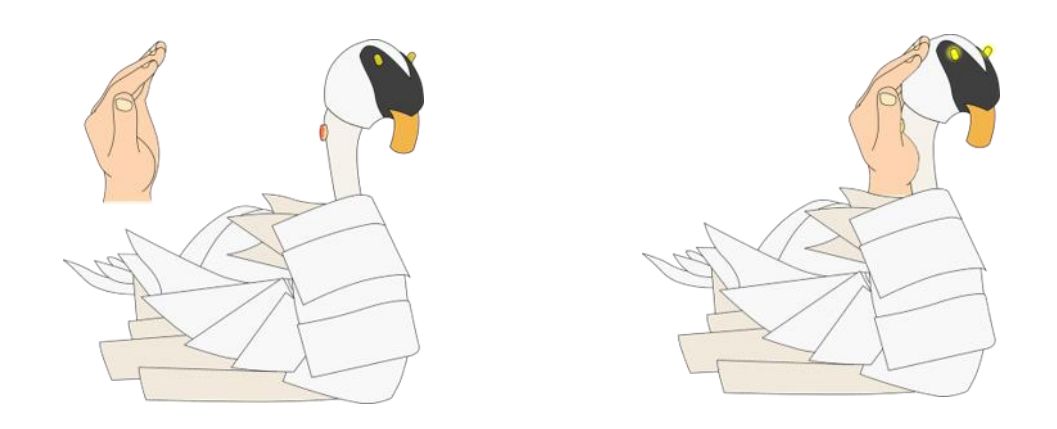

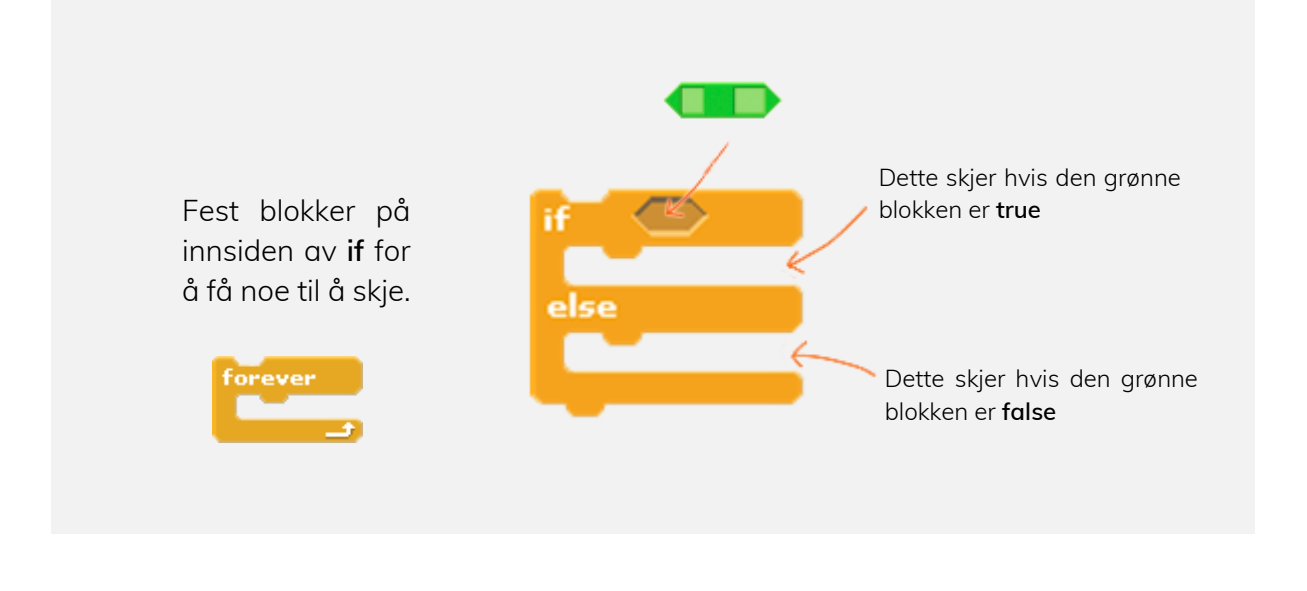

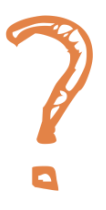

Få roboten til å lyse når dere holder hånda over lyssensoren. Bruk **Forever**-blokken rundt **if** for at Scratch skal sjekke verdien til sensoren kontinuerlig.

Scratch er tilgjengelig gratis på internett. Du kan laste det ned eller bruke det direkte i nettleseren.

Du finner det her:

**scratch.mit.edu**

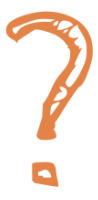

Fortsett med programmering ved å bruke Scratch hjemme!

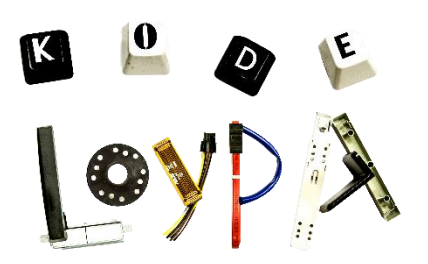

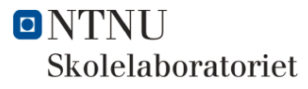